# arm

## **Arm® CryptoCell-312**

## **Guide to Generate and Verify Secure Boot and Secure Debug Certificate Chains**

#### Non-Confidential **Issue 01**

107635

Copyright © 2022 Arm Limited (or its affiliates). All rights reserved.

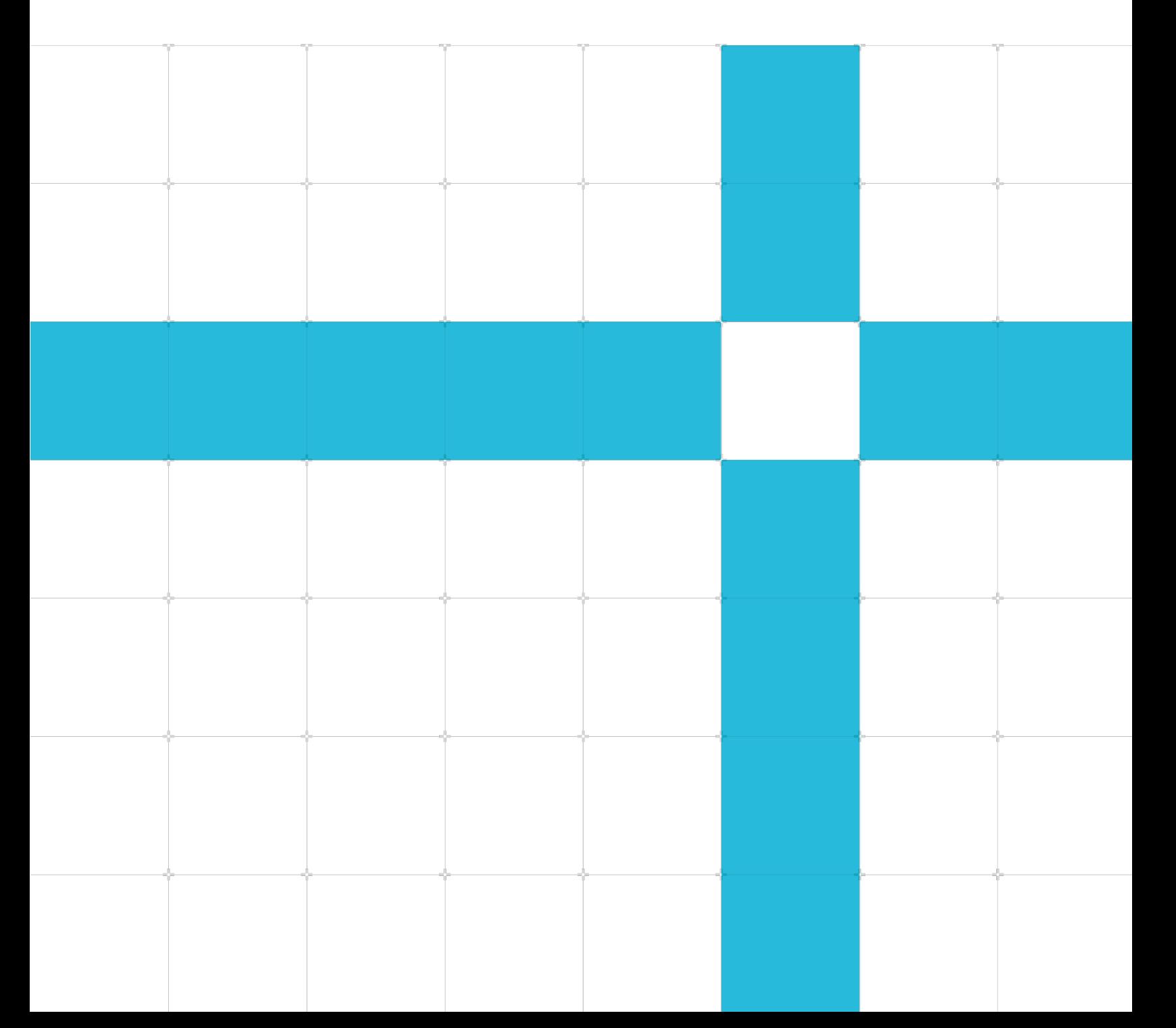

### Arm CryptoCell-312 **Guide to Generate and Verify Secure Boot and Secure Debug Certificate Chains**

Copyright © 2022 Arm Limited (or its affiliates). All rights reserved.

#### Release information

#### Document history

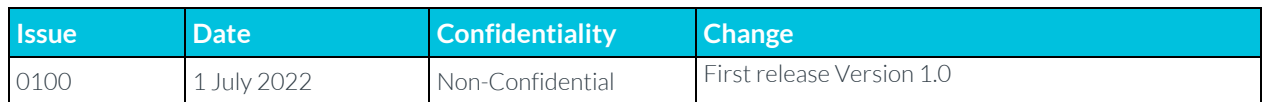

### Non-Confidential Proprietary Notice

This document is protected by copyright and other related rights and the practice or implementation of the information contained in this document may be protected by one or more patents or pending patent applications. No part of this document may be reproduced in any form by any means without the express prior written permission of Arm. No license, express or implied, by estoppel or otherwise to any intellectual property rights is granted by this document unless specifically stated.

Your access to the information in this document is conditional upon your acceptance that you will not use or permit others to use the information for the purposes of determining whether implementations infringe any third party patents.

THIS DOCUMENT IS PROVIDED "AS IS". ARM PROVIDES NO REPRESENTATIONS AND NO WARRANTIES, EXPRESS, IMPLIED OR STATUTORY, INCLUDING, WITHOUT LIMITATION, THE IMPLIED WARRANTIES OF MERCHANTABILITY, SATISFACTORY QUALITY, NON-INFRINGEMENT OR FITNESS FOR A PARTICULAR PURPOSE WITH RESPECT TO THE DOCUMENT. For the avoidance of doubt, Arm makes no representation with respect to, has undertaken no analysis to identify or understand the scope and content of, patents, copyrights, trade secrets, or other rights.

This document may include technical inaccuracies or typographical errors.

TO THE EXTENT NOT PROHIBITED BY LAW, IN NO EVENT WILL ARM BE LIABLE FOR ANY DAMAGES, INCLUDING WITHOUT LIMITATION ANY DIRECT, INDIRECT, SPECIAL, INCIDENTAL, PUNITIVE, OR CONSEQUENTIAL DAMAGES, HOWEVER CAUSED AND REGARDLESS OF THE THEORY OF LIABILITY, ARISING OUT OF ANY USE OF THIS DOCUMENT, EVEN IF ARM HAS BEEN ADVISED OF THE POSSIBILITY OF SUCH DAMAGES.

This document consists solely of commercial items. You shall be responsible for ensuring that any use, duplication or disclosure of this document complies fully with any relevant export laws and regulations to assure that this document or any portion thereof is not exported, directly or indirectly, in violation of such export laws. Use of the word "partner" in reference to Arm's customers is not intended to create or refer to any partnership relationship with any other company. Arm may make changes to this document at any time and without notice.

This document may be translated into other languages for convenience, and you agree that if there is any conflict between the English version of this document and any translation, the terms of the English version of the Agreement shall prevail.

The Arm corporate logo and words marked with ® or ™ are registered trademarks or trademarks of Arm Limited (or its affiliates) in the US and/or elsewhere. All rights reserved. Other brands and names mentioned in this document may be the trademarks of their respective owners. Please follow Arm's trademark usage guidelines at **<https://www.arm.com/company/policies/trademarks>**.

Copyright © 2022 Arm Limited (or its affiliates). All rights reserved.

Arm Limited. Company 02557590 registered in England. 110 Fulbourn Road, Cambridge, England CB1 9NJ. (LES-PRE-20349)

### Confidentiality Status

This document is Non-Confidential. The right to use, copy and disclose this document may be subject to license restrictions in accordance with the terms of the agreement entered into by Arm and the party that Arm delivered this document to.

Unrestricted Access is an Arm internal classification.

### Feedback

To provide feedback on the document, fill the following survey: [https://developer.arm.com/documentation](https://developer.arm.com/documentation-feedback-survey)[feedback-survey.](https://developer.arm.com/documentation-feedback-survey) 

### Inclusive language commitment

Arm values inclusive communities. Arm recognizes that we and our industry have used language that can be offensive. Arm strives to lead the industry and create change.

## **Contents**

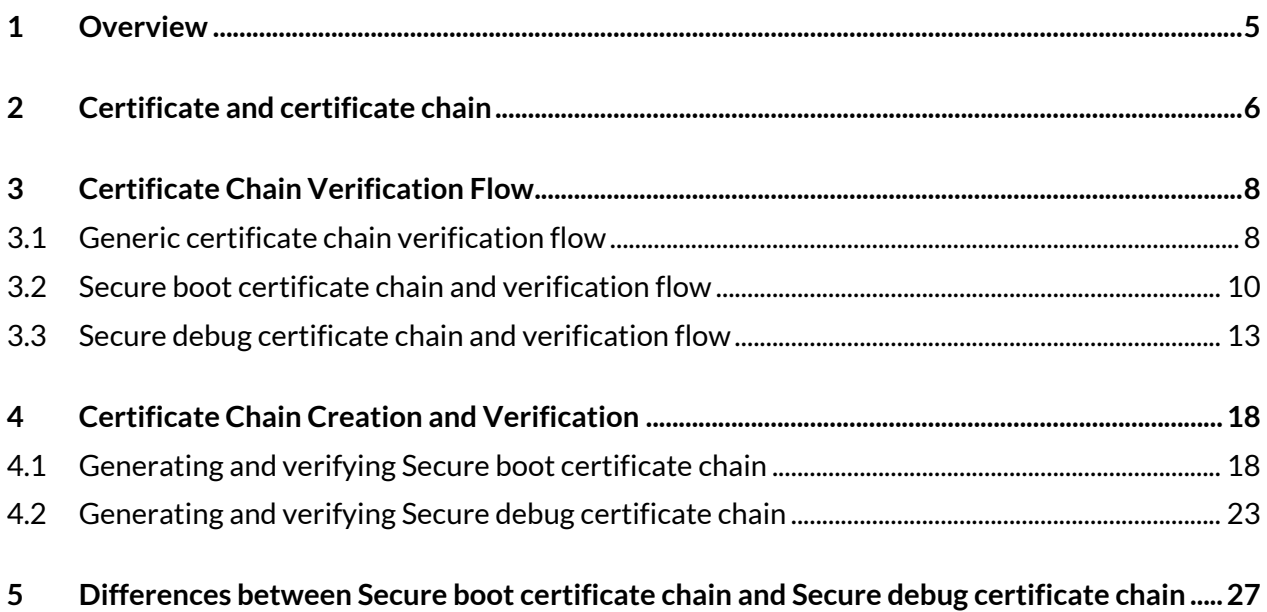

# <span id="page-4-0"></span>**1 Overview**

Secure Boot and Secure Debug are the basic features of CryptoCell (CC) boot services. Secure boot and Secure debug are based on certificate chain mechanisms using the RSA private and public key schemes.

This tutorial introduces the definition, generation and verification of Secure boot and Secure debug certificate chains. It also describes the main differences between the Secure boot certificate chain and the Secure debug certificate chain.

This guide contains the following sections:

- Certificate and certificate chain.
- Certificate chain verification flow.
- Certificate chain generation and verification.
- Differences between the Secure boot certificate chain and the Secure debug certificate chain.

# <span id="page-5-0"></span>**2 Certificate and certificate chain**

In cryptography, a certificate is also called a digital certificate, or identity certificate. It is an electronic document used to prove the ownership and integrity of the information included in the certificate.

The following figure shows the general certificate structure:

#### **Figure 2-1: General Certificate Structure**

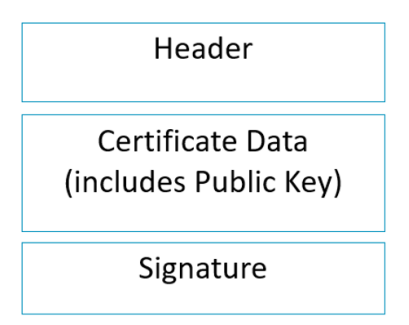

The certificate structure consists of the following parts:

- Header, which includes information such as certificate type, version, size, owner, flags, and validity period.
- Certificate data, which includes public key and other information that must be signed.
- Signature, which is calculated over the header and certificate data by using RSA PSS scheme.

A certificate chain is made up of a list of certificates. The following figure shows an example certificate chain structure, which includes three certificates in the chain: Certificate A, Certificate B, and Certificate C.

**Figure 2-2: General Certificate Chain Structure**

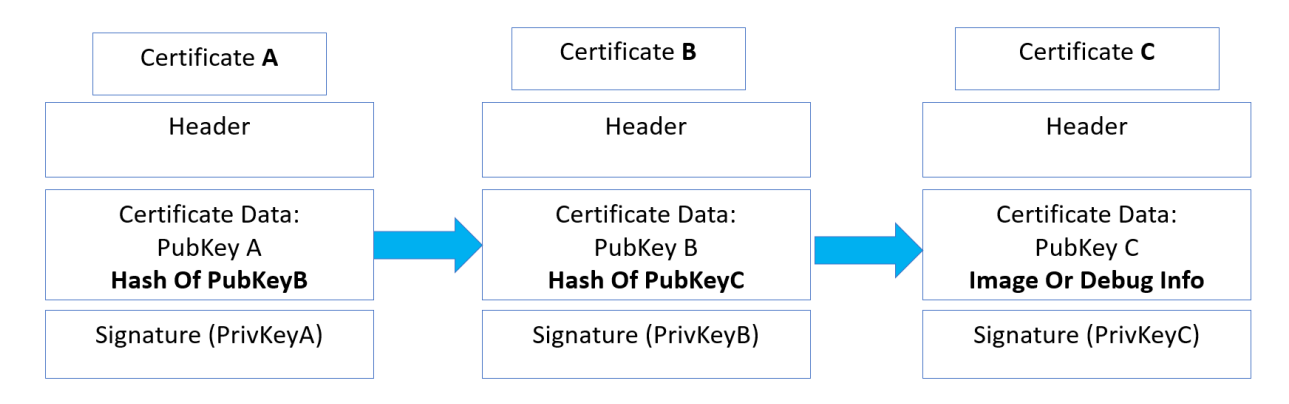

The link between a certificate and its next certificate is that the certificate includes the hash of the public key of the next certificate. The advantage of using a certificate chain over a single certificate is that the certificate chain provides renewability and classification. For example, if Key B or Key C is leaked, it is easy to replace Key B or Key C.

There are four different types of certificates in CC products:

- Key certificate
- Content certificate
- Enabler certificate
- Developer certificate

The certificate chain of CC products is composed of two or three self-signed certificates. Self-signed means that the public key is included in the certificate and the certificate itself is signed with the corresponding private key. As shown in Figure 2-2, Certificate A is signed by PrivKeyA, and Certificate A includes PubKayA in its certificate data.

The CC supports two certificate flavors, Arm proprietary and X.509. Different certificate flavors have different structures. However, both certificate flavors can be abstracted as previous figures. Arm proprietary is designed to reduce the size. Therefore, its size is smaller than the X.509 certificate, and it is suitable for resource-limited devices, such as IoT devices.

Secure boot and Secure debug certificates must use the same certificate flavor, either proprietary or X.509. The certificate flavor must be defined for the entire certificate chain. You can configure the flavor by changing the configuration flag CC\_CONFIG\_SB\_X509\_CERT\_SUPPORTED in the file  $proj.ext.cfg$  as follows:

#### **Proprietary certificate**

CC CONFIG SB X509 CERT SUPPORTED = 0

#### **X.509 certificate**

```
CC_CONFIG_SB_X509_CERT_SUPPORTED = 1
```
# <span id="page-7-0"></span>**3 Certificate Chain Verification Flow**

## <span id="page-7-1"></span>**3.1 Generic certificate chain verification flow**

The certificate chain is based on that the previous certificate includes the public key hash of the next certificate. Therefore, Certificate A can use Hash of PubkeyB to authenticate Certificate B by Hash algorithm. Then, PubkeyB is used to verify the integrity of Certificate B by the RSA algorithm. Certificate C can be authenticated and verified by Certificate B through using the same method. If the integrity and authority of certificate A can be guaranteed, the integrity and authority of the whole chain is guaranteed.

To guarantee the integrity and authority of certificate A in the CC, Arm uses one-time programmable (OTP) memory to save the hash of public key A. It is also called Hbk, Hbk0/1, or Root of Trust (RoT) in the CC. Therefore, the whole certificate chain in the CC is shown as follows:

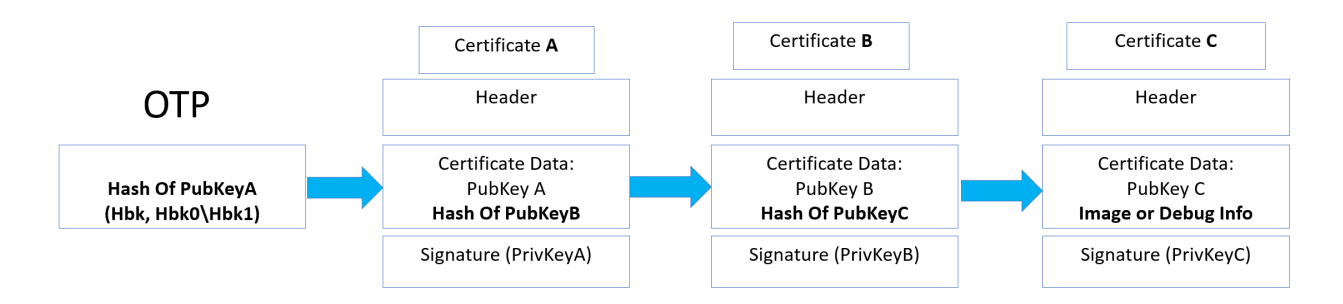

#### **Figure 3-1: Whole Generate Certificate Chain Structure**

Based on the above certificate chain, the following figure shows the general verification procedure of the certificate chain.

#### **Figure 3-2: General Verification Procedure**

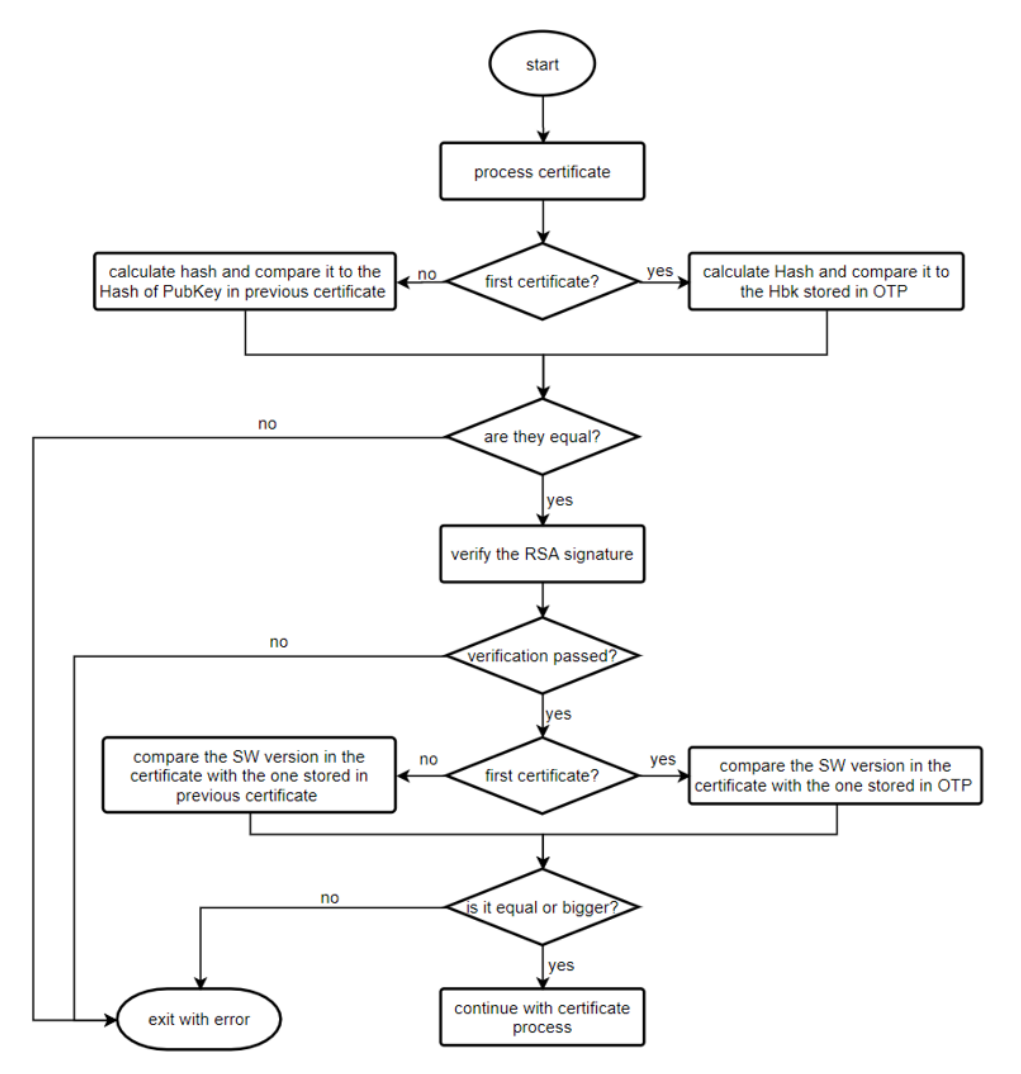

To verify a certificate, the CC performs the following steps:

- 1. Retrieves the public key from the certificate and calculate its hash.
- 2. Verifies the calculated hash:
	- $\bullet$  If it is the first certificate in the chain, compares it with the hash value (Hbk, Hbk0\1) that is stored in the OTP.
	- Otherwise, compares it with the saved hash from the previous certificate in the chain.
- 3. Verifies the RSA signature using the public key of the certificate.
- 4. Saves the public key hash of the next certificate unless it is the last certificate in the chain.
- 5. Checks the software version from the certificate:
	- If it is the first certificate in the chain, verifies that it is equal to or larger than the software version (NV counter) stored in the OTP.
	- Otherwise, verifies that it is equal to the software version in the previous certificate in the chain.

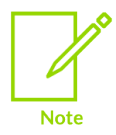

All certificates in the chain must have the same software version, which must be later than or the same as the version saved in the OTP.

For details about how to verify other information in each certificate, this is covered later combining with a specific certificate type.

## <span id="page-9-0"></span>**3.2 Secure boot certificate chain and verification flow**

The Secure boot certificate chain is composed of the key certificate and the content certificate. The purpose of Secure boot is to guarantee that only authenticated and verified software images are loaded on the target system.

The CC supports two Secure boot certificate schemes: two-level and three-level certificate schemes. You must choose one of them based on system resource.

The two-level Secure boot certificate chain order is as follows:

- 1. Key certificate
- 2. Content certificate

The two-level Secure boot certificate chain order as follows:

- 1. Key certificate
- 2. Key certificate
- 3. Content certificate

The following figure shows an example of three-level Secure boot certificate chain:

#### **Figure 3-3: Secure Boot Certificate Chain Structure**

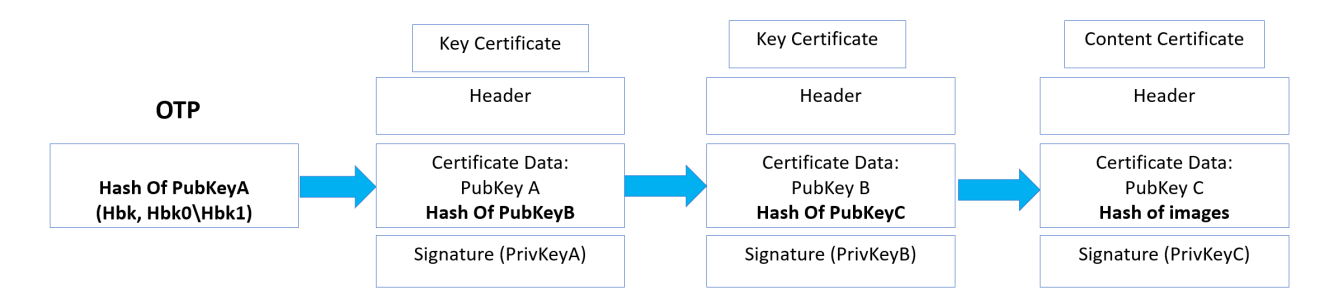

The key certificate is used to validate the hash of the public key of next certificate in the chain. The detailed information of the key certificate is listed in Table 3-1. The table also shows the structure of Arm proprietary key certificate. The X.509 key certificate includes the corresponding items, but the structure is slightly different. This document uses the Arm proprietary certificate structure as an example.

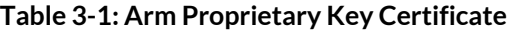

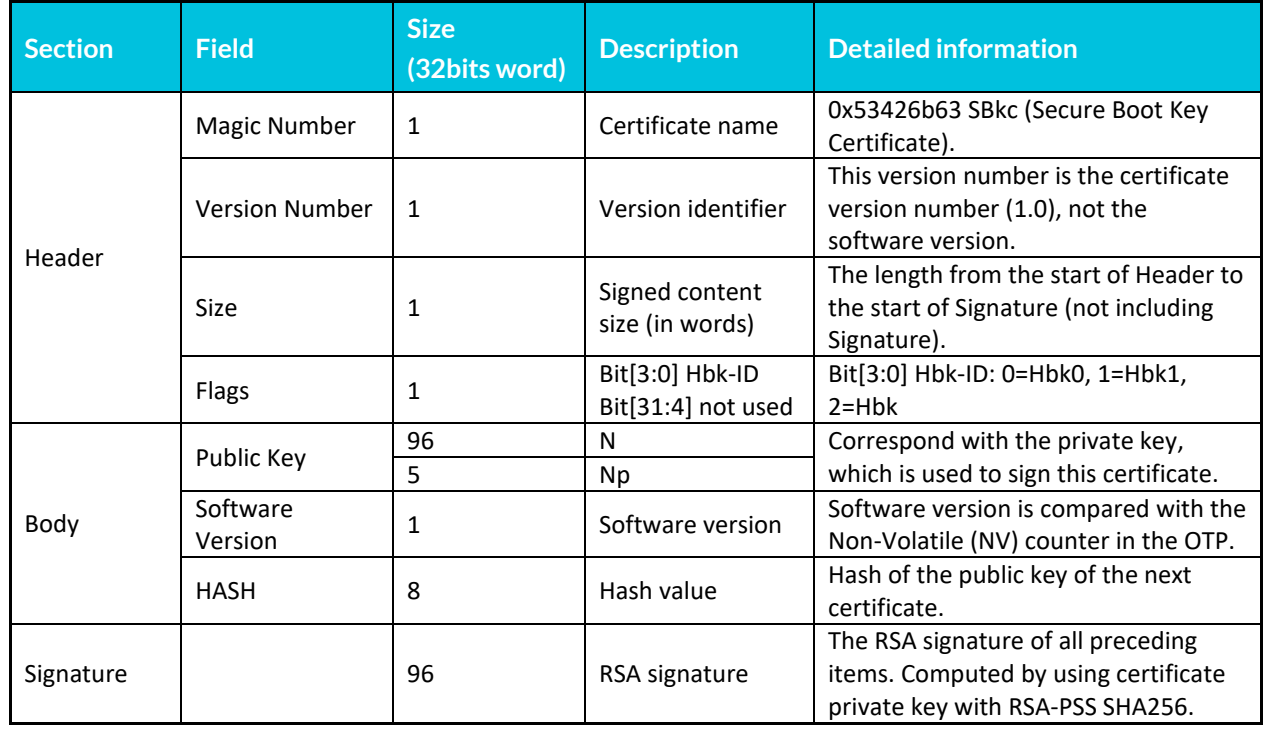

For key certificate verification, except the steps in previous general verification procedure shown in Figure 3-2, the further process includes saving hash of public key of the next certificate.

The content certificate is used to load and validate software components. The detailed information of content certificate is listed in the following table:

**Table 3-2: Arm Proprietary Content Certificate**

| <b>Section</b> | <b>Field</b>      | <b>Size</b><br>(32bits word) | <b>Description</b>                | <b>Detailed information</b>                                                                    |
|----------------|-------------------|------------------------------|-----------------------------------|------------------------------------------------------------------------------------------------|
| Header         | Magic Number      | 1                            | Certificate name                  | 0x53426363 SBcc (Secure Boot<br>Content Certificate).                                          |
|                | Version<br>Number | 1                            | Version identifier                | This version number is the certificate<br>version number, not software version<br>number.      |
|                | <b>Size</b>       | 1                            | Signed content size<br>(in words) | The length from the start of Header<br>to the start of Signature (not<br>including Signature). |

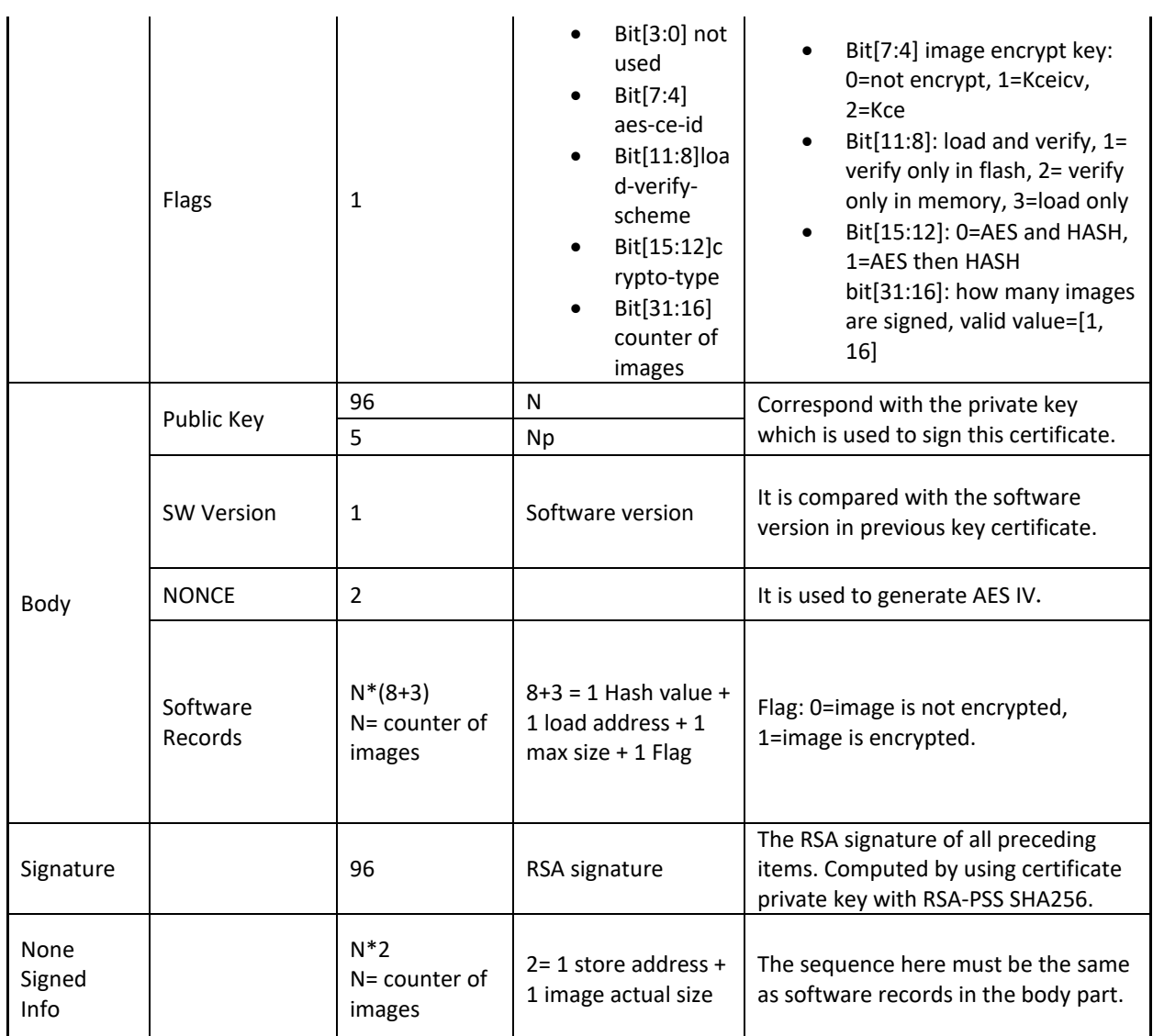

For content certificate verification, except the steps in previous general verification procedure shown in Figure 3-2, the further process includes loading and verifying the software images.

The following figure shows the specific remaining verification processing of the content certificate.

#### **Figure 3-4: Content Certificate Specific Verification Procedure**

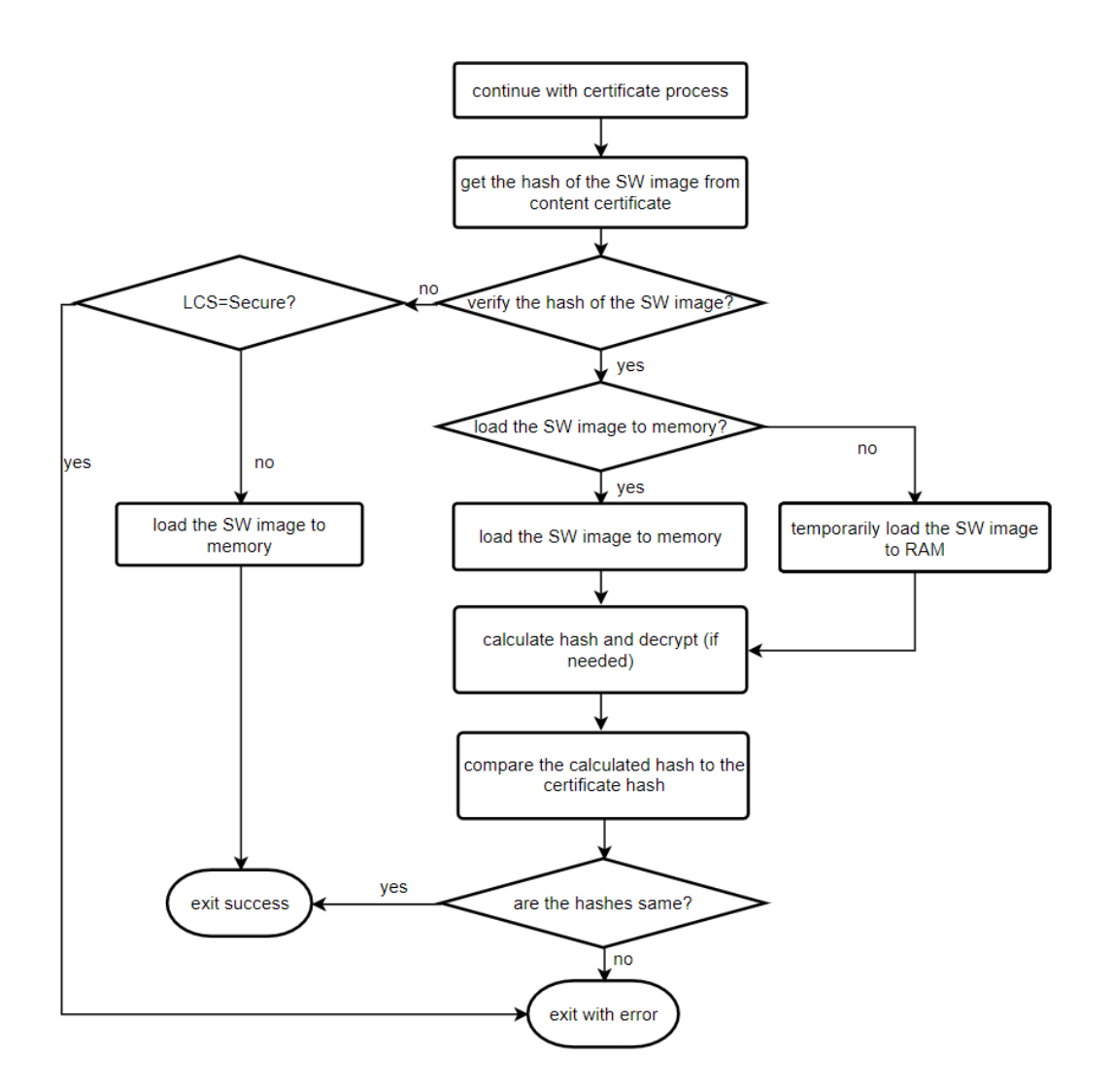

### <span id="page-12-0"></span>**3.3 Secure debug certificate chain and verification flow**

The Secure debug certificate chain is composed of the key certificate, enabler certificate, and developer certificate. The purpose of the Secure debug is to guarantee that only authenticated and verified authorities can enable or disable the device-specific debug functions or features, or shift the device to the RMA Lifecycle.

The CC supports two Secure debug certificate schemes: 2-level and 3-level certificate schemes. The customer must choose one of them based on the system resource.

The 2-level Secure debug certificate chain order is enabler certificate $\rightarrow$ developer certificate.

The 3-level Secure debug certificate chain order is key certificate  $\rightarrow$  enabler certificate  $\rightarrow$  developer certificate.

#### The following figure shows an example of 3-level Secure debug certificate chain.

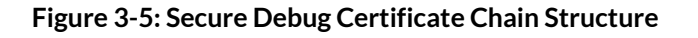

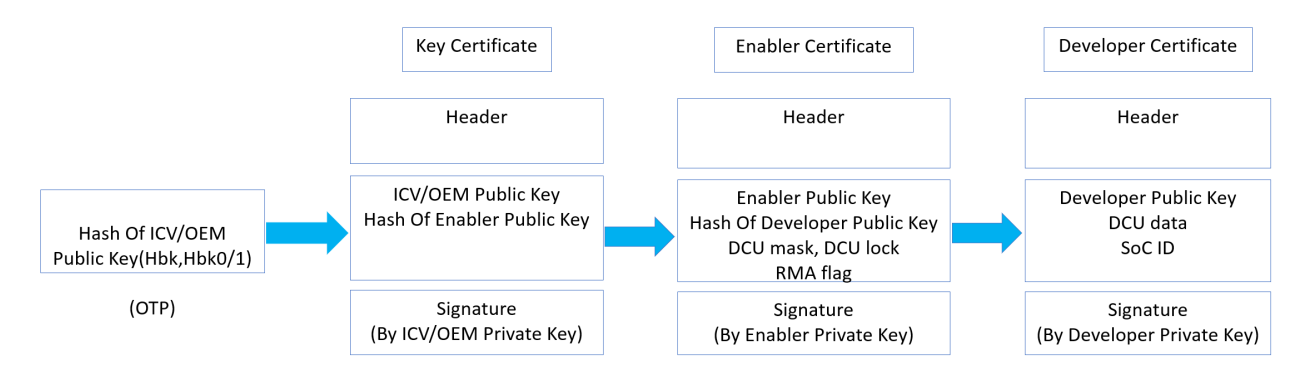

The key certificate in the Secure debug certificate chain is the same as in the Secure boot certificate chain. Its purpose is to validate the hash of the public key of the next certificate in the chain. For detailed information, see Table 3-1.

The enabler certificate defines the allowed DCU value and DCU lock value or RMA flag. The DCU value determines which DCU bits are open for editing by the developer. The DCU lock value determines which of the DCU bits are locked after successful Secure debug. The DCU value and DCU lock value are used to enable or disable specific debug functions. The RMA flag is used to shift the device LCS to RMA. The detailed information of enabler certificate is shown in the following table:

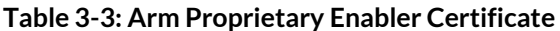

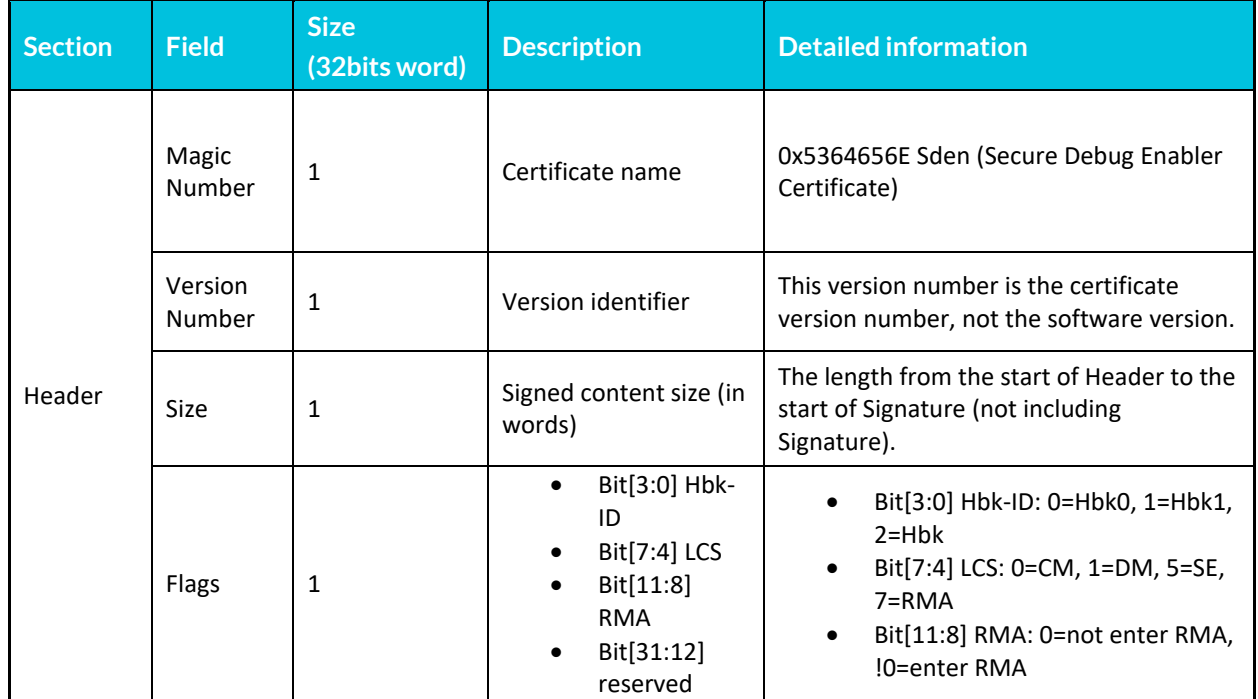

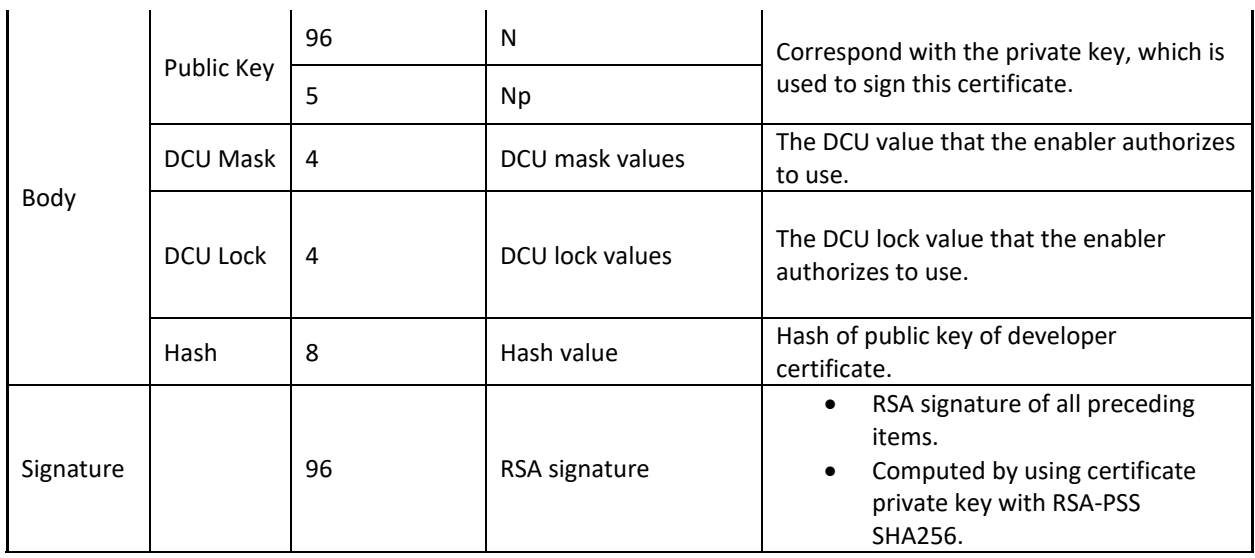

The developer certificate is generated by embedding the device SoC-ID, and the DCU value is based on the enabler certificate. The DCU value and DCU lock value in the enabler certificate represent which debug functions are authorized by the ICV and OEM. The DCU value in the developer certificate represents which debug functions are enabled or disabled by the developer. The developer can only enable the functions authorized by the ICV and OEM, but cannot enable the functions that are not authorized by the ICV and OEM.

The developer is the person who debugs the device. The enabler is the ICV, OEM, or the third party, which is trusted and authorized by the ICV and OEM. The enabler has the authority to open specific debug capabilities to developers. Developers enable debug capabilities on a device based on the enabler certificate.

The detailed information about the developer certificate is listed in the following table:

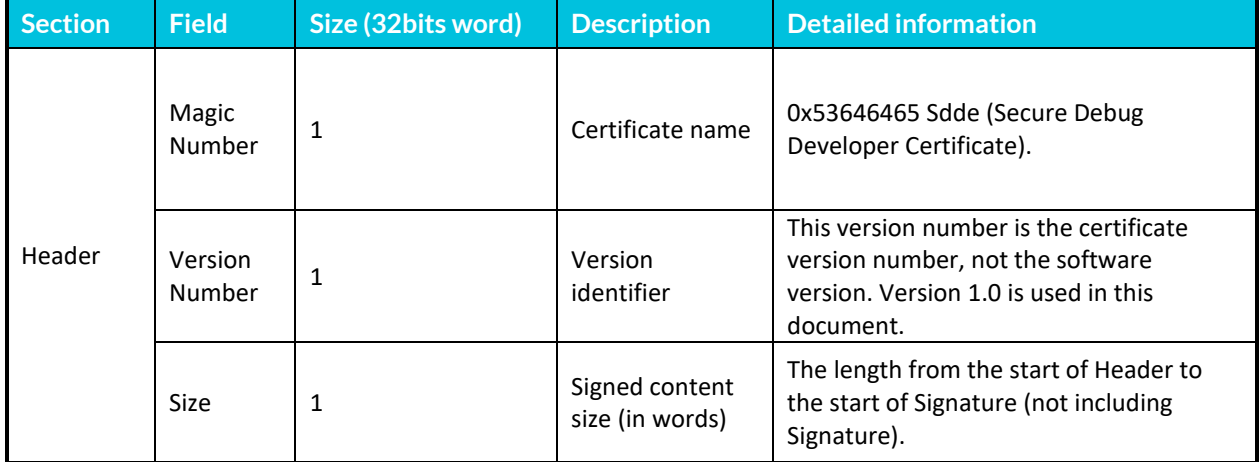

#### **Table 3-4: Arm Proprietary Developer Certificate**

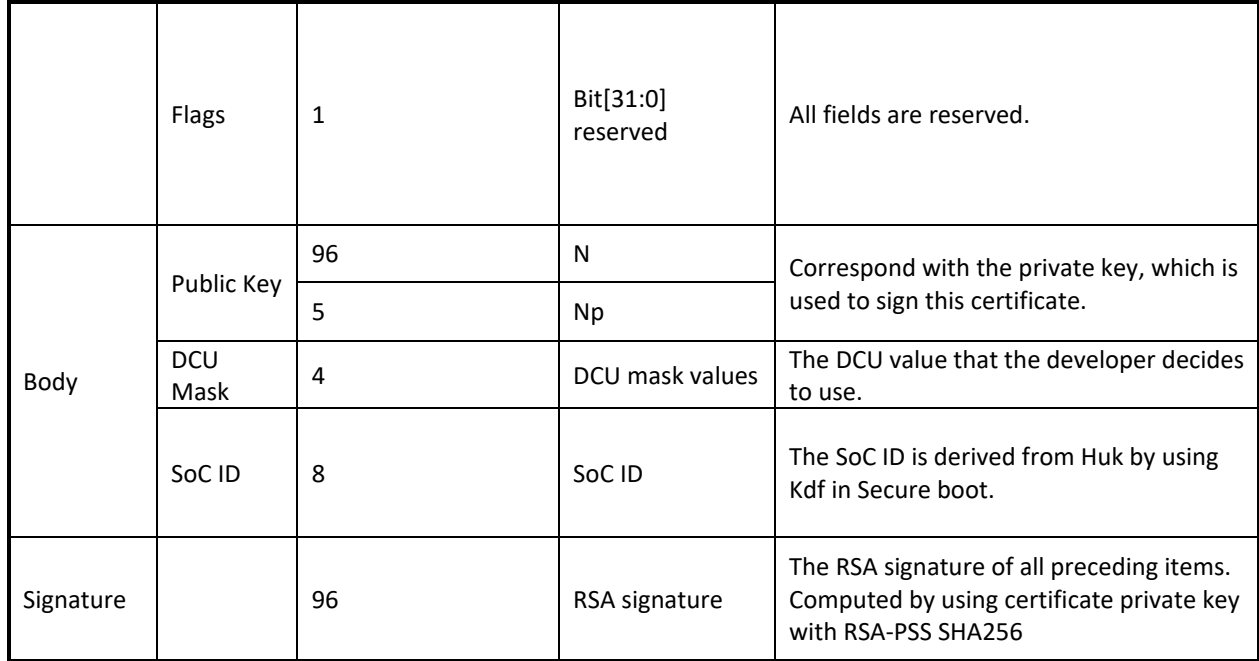

The main items in Secure debug certificates are DCU Mask and DCU Lock. The Secure debug uses a dedicated hardware interface to output control words (DCU value and DCU lock value) based on:

- The DCU Mask and DCU Lock in Secure debug certificates
- The device internal DCU-related items, such as:
	- o The DCU lock value in the OTP
	- o The DCU default value
	- o The DCU permanent disable value
	- o The DCU restriction mask in the RTL

For Secure debug, except certificate authentication and verification, the remining process is to extract and calculate DCU value and DCU lock value.

The following figure shows the flow of Secure debug processing:

#### **Figure 3-6: Secure Debug Certificate Processing**

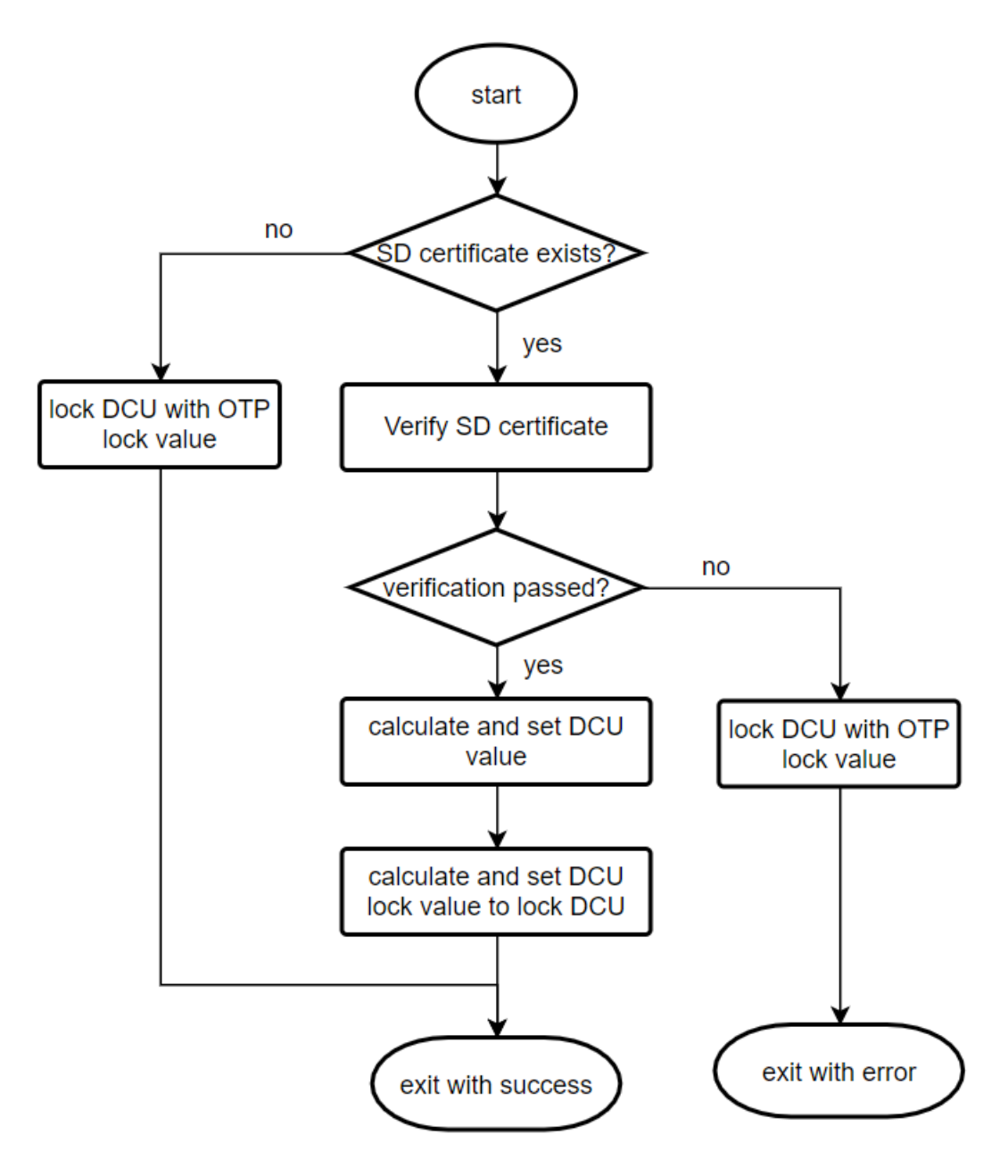

## <span id="page-17-0"></span>**4 Certificate Chain Creation and Verification**

### <span id="page-17-1"></span>**4.1 Generating and verifying Secure boot certificate chain**

CC products provide offline tools to generate certificates for the Secure boot and Secure debug. The offline tools are Python scripts, which receive a configuration file as a parameter to create certificates.

The offline tools are in utils/src/cc3x\_boot\_cert/cert\_utils/ or utils/src/cc3x\_boot\_cert/x509cert\_utils/ to generate Arm proprietary certificates or X.509 certificates respectively.

Before using the offline tools, you must build utilities first. You can consult the release note to build the utilities. After the build is complete, the corresponding tools are in utils/bin/. To run the tools, open a command line under the directory utils/bin/ and execute corresponding scripts.

For the Secure boot, the offline tools include key certificate generation tool (cert\_key\_util.py) and content certificate generation tool (cert sb content  $util.py$ ). To run the tools, execute the following commands:

```
python3 cert_key_util.py <cfg_file>
python3 cert sb content util.py <cfg_file>
```
Therefore, it is important to generate the cfg\_file, which includes all required parameters for generating the certificate.

The following table shows the required parameters to generate key certificate. Of all the parameters, certkeypair-pwd is optional and other parameters are mandatory. According to the table, you must prepare RSA keypair, hbk-id, NV counter, and the public key of the next certificate before generating the key certificate.

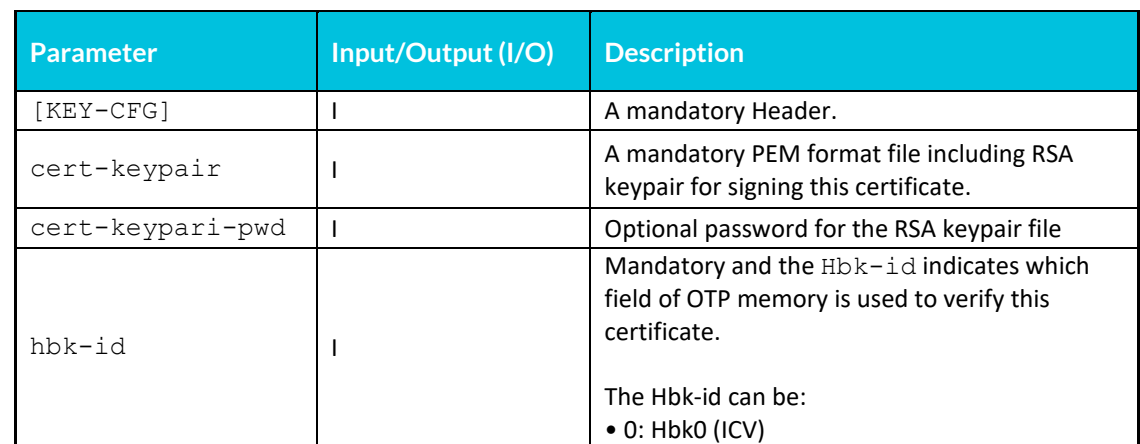

#### **Table 4-1: cert\_key\_util.py Configuration File Parameters**

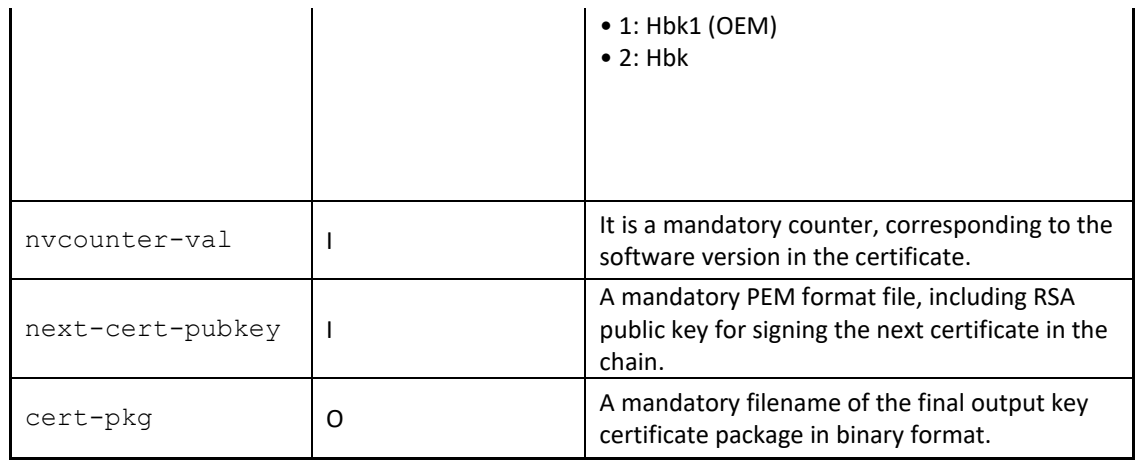

To generate key certificate, perform the following steps:

1. Prepare the RSA key pair

A. Use the following openssl command to generate RSA key pair.

openssl genrsa -aes256 -out firstkey.pem 3072

The output file  $firstkey.$  pem includes both public key and private key. When you execute the command, you are requested to input a password. This password is used to encrypt the private key of the key pair and the encrypt algorithm is aes256.

B. Use the following command to extract the public key from the key pair of  $firstkey$ . pem.

openssl rsa -in firstkey.pem -out firstpublic.pem -pubout

If this key pair is used to generate the first certificate in the chain, its public key is used to generate RoT.

If this key pair is used to generate other certificates in the chain, its public key is used as a parameter to generate the previous certificate.

2. Decide the Hbk-id based on the RoT scheme.

Hbk-id has the following values:

- 0 = Hbk0 (128bit) 1 = Hbk1 (128bit)
- 2 = Hbk (256bit)

If you want to generate the first key certificate in the chain, the public key hash of step 1 is RoT. You must generate Hbk or Hbk0/1 based on the first step. Arm provides a tool (hbk gen util.py) to help you generate Hbk or Hbk0/1. You can use the following command to generate a 256bit Hbk in little endianness:

python3 ./hbk\_gen\_util.py -key firstpublic.pem

If you want to generate HbkO based on  $firstpublic$ , pem, use the following command: python3 ./hbk gen util.py -key firstpublic.pem -hash format SHA256\_TRUNC

You can use the following command to show more information about hbk gen util.py.

Copyright © 2022 Arm Limited (or its affiliates). All rights reserved. Non-Confidential ./hbk\_gen\_util.py --help

- 3. Determine the NV counter value. For example, the NV counter value is 5.
- 4. Get the public key of the next certificate. For example, the public key is secondpubkey.pem
- 5. Generate the configuration file.
	- The following example is a key certificate configuration file, named as sb\_first\_key\_cert.cfg [KEY-CFG]

```
cert-keypair = ./firstkey.pem 
cert-keypair-pwd = ./pwd.txt 
hhk-id = 2
nvcounter-val = 5next-cert-pubkey = ./secondpubkey.pem
cert-pkg = firstkey_cert.bin
```
6. Generate the key certificate by using the following command: python3 ./cert key util.py sb first key cert.cfg

After the previous steps are complete, the first key certificate firstkey cert.bin is generated, according to the sb first key cert.cfg configuration file.

For the Secure boot, the steps to generate the second key certificate are similar to the steps to generate the first key certificate in the chain. The differences include cert-keypair and its own cert-keypair-pwd for signing the second key certificate and the  $next-cent-pubkey$  of the keypair for signing the content certificate.

The configuration file for generating the content certificate is different from the configuration file for generating the key certificate. The following table shows the required parameters for generating the content certificate.

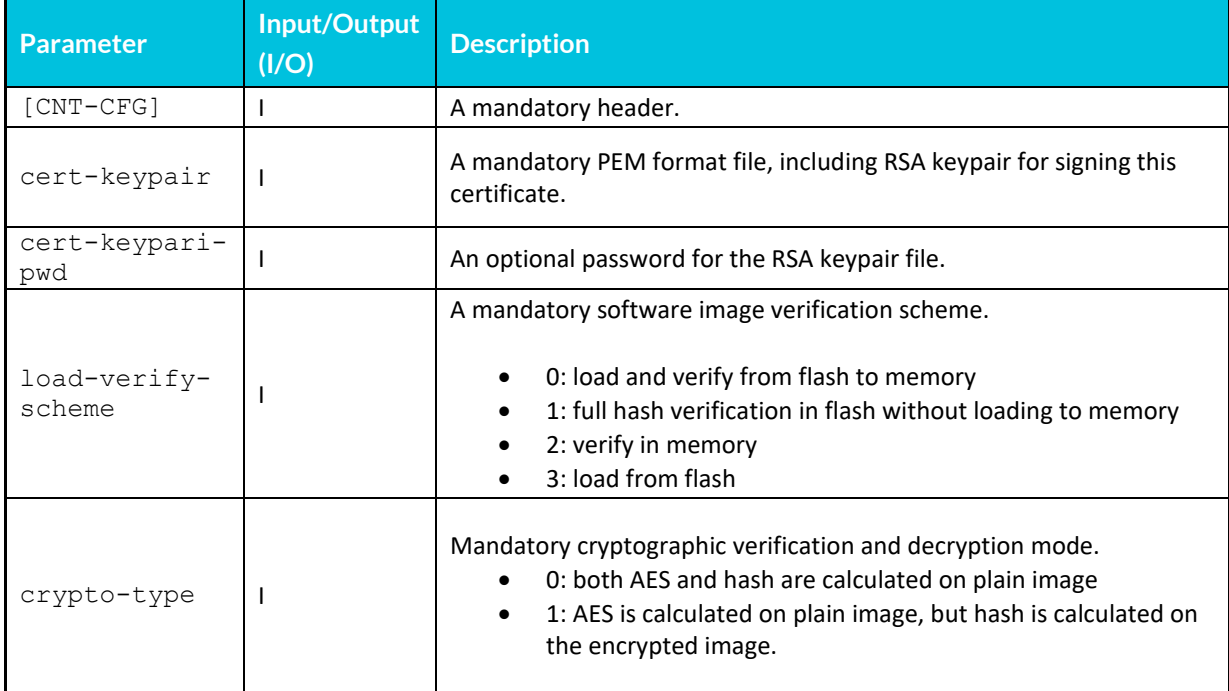

#### **Table 4-2: cert\_sb\_content\_util.py Configuration File Parameters**

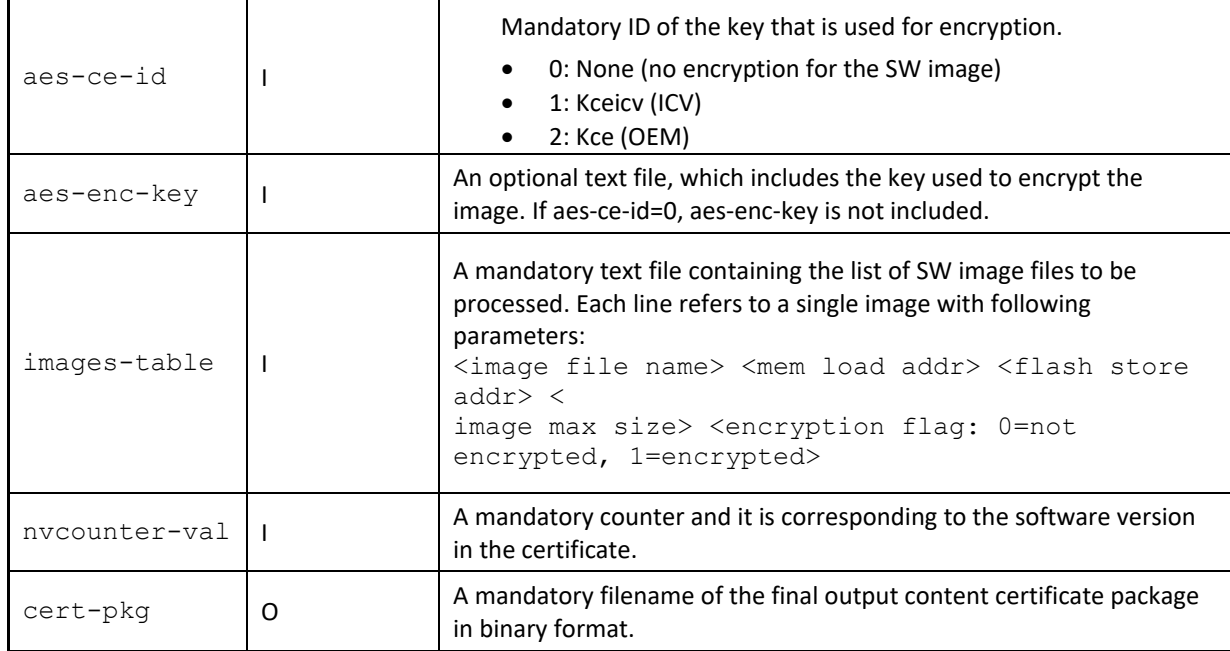

Compared to the key certificate parameter table, the following parameters are specific to the content certificate: load-verify-scheme, crypto-type, ase-ce-id, aes-enc-key and images-table. For more information about each parameter, see the Software Integrators Manual (SIM).

The steps to generate the content certificate are as follows:

- 1. Prepare the RSA keypair
- 2. Decide the lode-verify-scheme.
- 3. Decide crypto-type.
- 4. Decide aes-ce-id and aes-enc-key. If aes-ce-id=0, you do not need to list aes-enc-key. If ase-ce-id=1, the ase-enc-key should indicate the file that includes Kceicv. If ase-ce-id=2, the ase-enc-key should indicate the file that includes Kce.
- 5. Prepare images-table.

Images-table is a text file, which contains the information of the list of authenticated software image files. Each line refers to a single image, with the following parameters:

```
<image file name> <mem load addr> <flash store addr> <image max size> 
<encryption flag>
```
The following is an example of image-table named as images.tbl.

image3.bin 0x30008000 0x0000cef0 0x00004000 0x0 image2.bin 0x30006000 0x00003458 0x00003000 0x0

- 6. Decide nvcounter-val. It should be same as the nvconter-val in previous key certificates in the chain.
- 7. Generate a configuration file based on above steps. The following is an example named as

content config file.cfg.

```
[CNT-CFG]
cert-keypair = ./content_keypair.pem 
cert-keypair-pwd = ./pwd.txt
images-table = ./images.tbl
nvcounter-val = 5load-verify-scheme = 0
```

```
aes-ce-id = 2crypto-type = 0aes-enc-key = ./aes key.txt
cert-pkg = content_pkg.bin
```
8. Generate content certificate by using the following command:

```
python3 ./cert sb content util.py content config file.cfg
```
After above steps, the content certificate of binary format content pkg.bin is generated.

Now you can generate a Secure boot certificate chain. The following figure shows the overall flow of generating a 3-level Secure boot certificate chain. After you finish this process, you can generate three separate certificates.

#### **Figure 4-1: Secure Boot Certificate Chain Generation Flow**

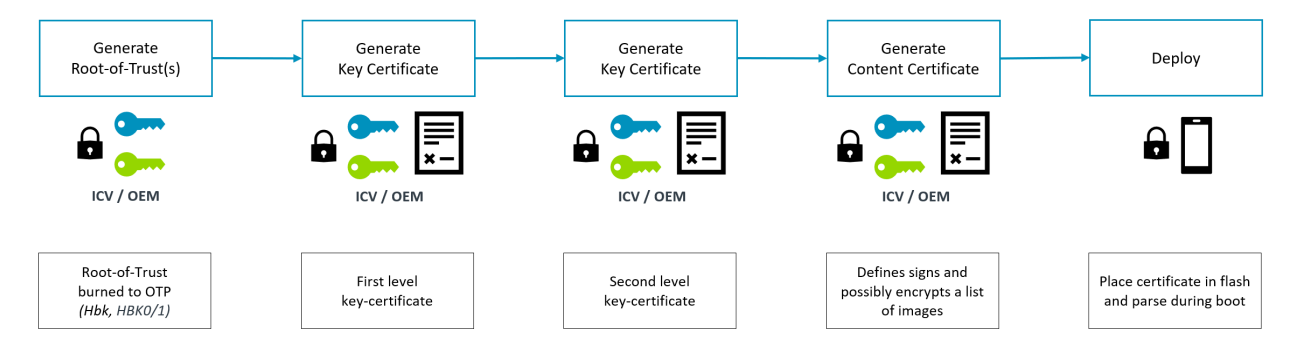

After the Secure boot certificate chain is deployed to device, the ROM uses the following APIs to authenticate and verify the certificate chain.

```
CC_SbCertChainVerificationInit()
CC_SbCertVerifySingle()
```
A piece of sample code for how to use the APIs to verify the certificate chain is listed as follows:

```
CCError_t BootROM_SecureBootSequence()
{ 
         ret = CC_SbCertChainVerificationInit(keyA_CertPkgInf); 
         if (ret != OK) 
                  return ret; 
         ret = CC_SbCertVerifySingle(… keyA_CertPkgInf …); 
         if (ret != OK) 
                  return ret; 
#ifdef THREE LEVEL SCHEME
         ret = CC_SbCertVerifySingle(… keyB_CertPkgInf …); 
        if (ret != OK)
                  return ret; 
#endif /* THREE_LEVEL_SCHEME */ 
        ret = c\bar{c} SbCertVerifySingle(... content CertPkgInf ...);
         return ret; 
}
```
For details about using Secure boot APIs to verify the Secure boot certificate chain, refer to the integration test function bsvIt secureBoot() in bsv\_integration\_test.c.

## <span id="page-22-0"></span>**4.2 Generating and verifying Secure debug certificate chain**

As for Secure debug, the 3-level certificate chain is key certificate  $\rightarrow$  enabler certificate  $\rightarrow$  developer certificate. The generation of key certificate for Secure debug is the same as for Secure boot. For the enabler and developer certificate, the CC provides the following python tools to generate them:

```
cert_dbg_enabler_util.py
cert dbg developer util.py
```
To run the tools, use the following commands:

```
python3 cert dbg enabler util.py <cfg_file>
python3 cert dbg developer util.py <cfg_file>
```
The parameters to generate the enabler certificate are listed in the following table:

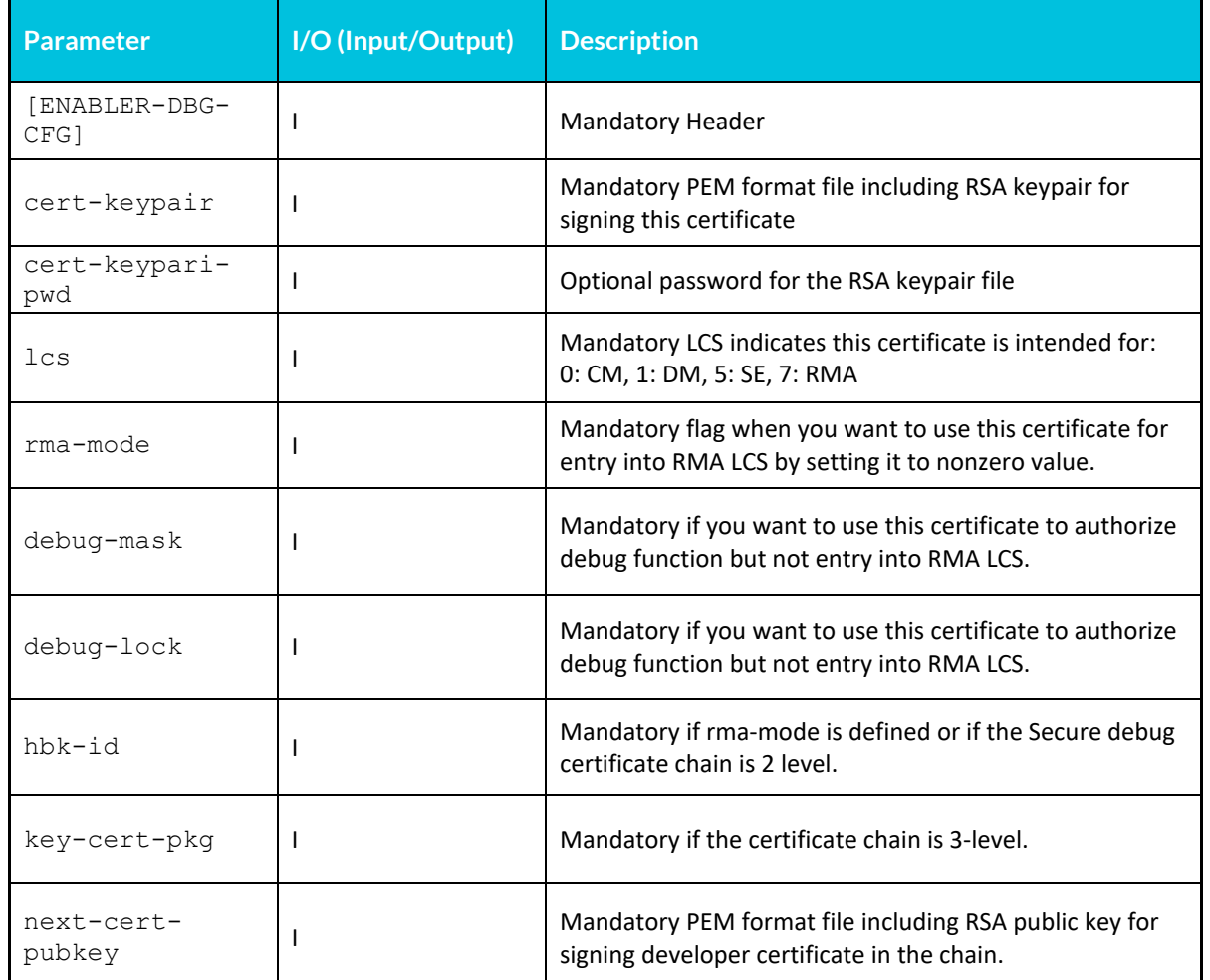

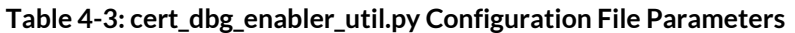

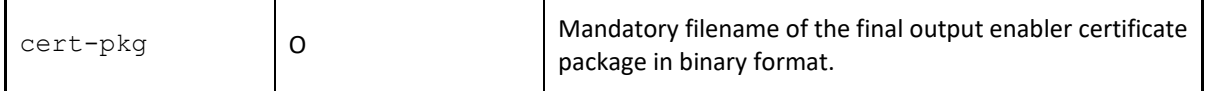

There are some points need to be noted. Firstly, the Secure debug certificate is used to enable or disable debug function or transfer LCS. Therefore, rma-mode, debug-mask, and debug-lock are mutually exclusive. Secondly, the key-cert-pkg is one of the input parameters. That means the key certificate is embedded in the enabler certificate. Similarly, the enabler certificate package is also embedded in the developer certificate. For the Secure debug certificate chain, there is only one binary package, which includes all the certificates in the chain.

To generate enabler certificate, the general steps are as follows:

- 1. Prepare RSA keypair.
- 2. Extract the public key of the RSA keypair.
- 3. Embed the public key to the key certificate if you use a 3-level certificate chain. Or use it to generate Hbk, Hbk0/1 if you use a 2-level certificate chain.
- 4. Decide the lcs.
- 5. Decide whether to use rma-mode or debug-mask, debug-lock, and prepare corresponding parameters.
- 6. Decide the hbk-id if rma-mode is set or a 2-level certificate chain is used.
- 7. Prepare Key certificate if a 3-level certificate chain is used.
- 8. Generate a configuration file based on above steps. The following example uses the certificate to enable or disable debug functions. The example file is named as  $enabler\ config$   $file.cfg.$

```
[ENABLER-DBG-CFG]
cert-keypair = oem_keypair1.pem
cert-keypair-pwd = pwd.txt 
lcs = 1#rma-mode =
debug-mask[0-31] = 0x00112233debug-mask[32-63] = 0x44556677debug-mask[64-95] = 0x8899AABBdebug-mask[96-127] = 0xCCDDEEFF
debug-lock[0-31] = 0x00112233debug-lock[32-63] = 0x44556677
debug-lock[64-95] = 0x8899AABB
debug-lock[96-127] = 0xCCDDEEFFhbk-id = 2#key-cert-pkg =
next-cert-pubkey = dev_pubkey1.pem
cert-pkg = cert enabler pkg.bin
```
9. Generate the enabler certificate by using the following command:

python3 ./cert dbg enabler util.py enabler config file.cfg

After above steps, the enabler certificate of binary format cert\_enabler\_pkg.bin is generated.

To generate developer certificate, consult the following table to generate the configuration file:

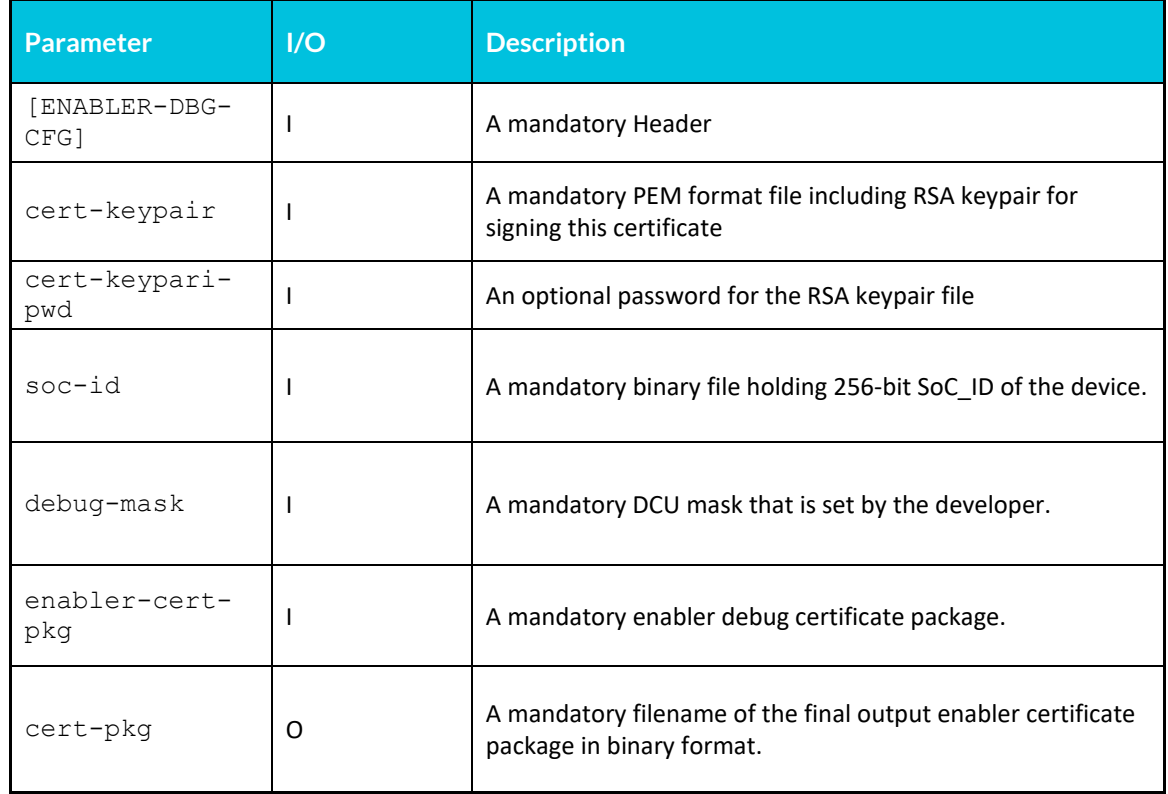

#### **Table 4-4: cert\_dbg\_developer\_util.py Configuration File Parameters**

To generate developer certificate, perform the following steps:

- 1. Prepare the RSA keypair.
- 2. Extract the public key of the RSA keypair.
- 3. Send the public key to ICV and OEM to ask for an enabler certificate.
- 4. Extract soc-id from the target device.
- 5. Determine the debug-mask to be used.
- 6. Generate a configuration file based on previous steps. For example, the following configuration file, developer config file.cfg, uses the certificate to enable or disable debug functions:

```
[DEVELOPER-DBG-CFG]
cert-keypair = dev_keypair1.pem
cert-keypair-pwd = pwd.txt
\text{soc-id} = \text{soc_id1}.\text{bin}debug-mask[0-31] = 0x00112233debug-mask[32-63] = 0x44556677debug-mask[64-95] = 0x8899AABBdebug-mask[96-127] = 0xCCDDEEFF
enabler-cert-pkg = cert enabler pkg.bin
cert-pkg = cert developer pkg.bin
```
7. Generate the enabler certificate by using the following command.

python3 ./cert\_dbg\_developer\_util.py developer\_config\_file.cfg

After the previous steps are complete, the developer certificate of binary format cert developer pkg.bin is generated. This means that the whole Secure debug certificate chain is generated. The cert developer pkg includes the key certificate, enabler certificate, and developer certificate in one binary file. The chain for the Secure debug is logic.

The following figure shows the flow of generating the Secure debug certificate chain. The vertical dot-line means the left part is in a trusted environment, while the right part is in an untrusted environment.

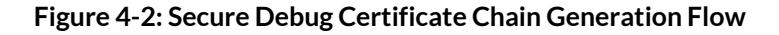

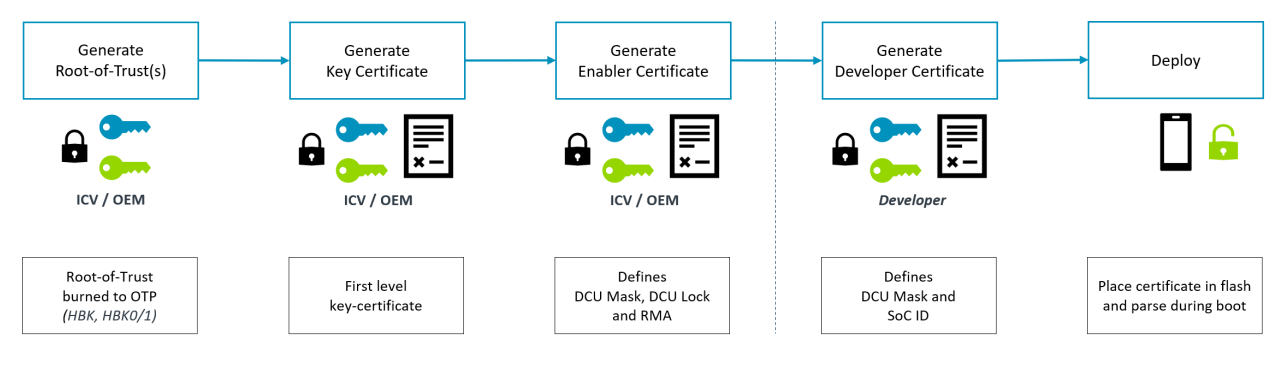

To verify the Secure debug certificate chain in ROM code, only the API CC\_BsvSecureDebugSet() is needed.

For details about using Secure debug APIs to verify the Secure debug certificate chain, see the integration test function bsvIt secureDebug () in the bsv integration test.c file.

# <span id="page-26-0"></span>**5 Differences between Secure boot certificate chain and Secure debug certificate chain**

Logically speaking, both the Secure boot certificate chain and Secure debug certificate chain have two or three certificates. Physically speaking, the Secure boot certificate chain consists of three sperate binary packages, while the Secure debug certificate chain has only one binary package. For Secure debug, the key certificate is embedded in enabler certificate and then the enabler certificate is embedded in developer certificate.

Another difference is that the Secure boot certificate chain and Secure debug certificate chain can apply to a different number of devices. The Secure boot certificate chain can work on a serial of devices. However, the Secure debug certificate chain can apply to only one device, because the device SoC-ID is embedded in the developer certificate in the chain.

For the Secure boot certificate chain, all key certificates and content certificates are owned by ICV or OEM that produces the device. For the Secure debug certificate chain, the key certificate is owned by ICV or OEM. The enabler certificate is owned by ICV or OEM or the authorized third party. However, the developer certificate is owned by another party, which might be the seller. Therefore, the Secure boot certificate is initiated by ICV or OEM, while the Secure debug certificate is usually initiated by the developer.

The following scenario describes an example use case for the Secure debug certificate:

- 1. The device in field is broken.
- 2. The user asks for the developer, who sells the device or the maintenance station, to fix the issue.
- 3. The developer generates his or her own RSA key pair, submits the public key to ICV or OEM, and asks for an enabler certificate.
- 4. The ICV or OEM generates the enabler certificate that includes HASH of the developer public key, and authorized debug functions that are represented by the DCU value and DCU mask.
- 5. The ICV or OEM sends the enabler certificate to the developer.
- 6. The developer extracts the SoC-ID from the broken device.
- 7. The developer generates the developer certificate based on SoC-ID, his or her own DCU value and enabler certificate.
- 8. The developer transfers the developer certificate to the broken device to enable debug functions, and tries to fix the issues in the broken device.
- 9. The developer fixes the issue and removes the developer certificate from the device.

Another use case is that the broken device cannot be fixed by the developer. Then, the device is returned to the ICV or OEM. The ICV or OEM generates the enabler certificate and developer certificate directly and sets the RMA flags, but not the DCU value and DCU musk in the enabler certificate. This certificate chain transfers the LCS of the device to RMA. Then the broken device can be analyzed deeply.